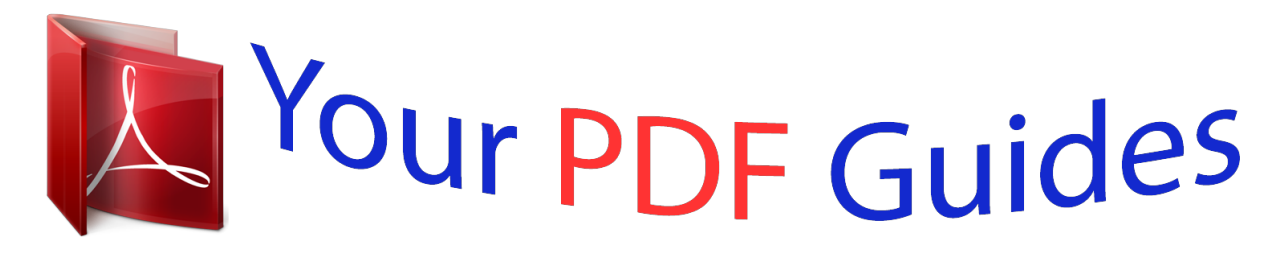

You can read the recommendations in the user guide, the technical guide or the installation guide for PHILIPS BDP2180. You'll find the answers to all your questions on the PHILIPS BDP2180 in the user manual (information, specifications, safety advice, size, accessories, etc.). Detailed instructions for use are in the User's Guide.

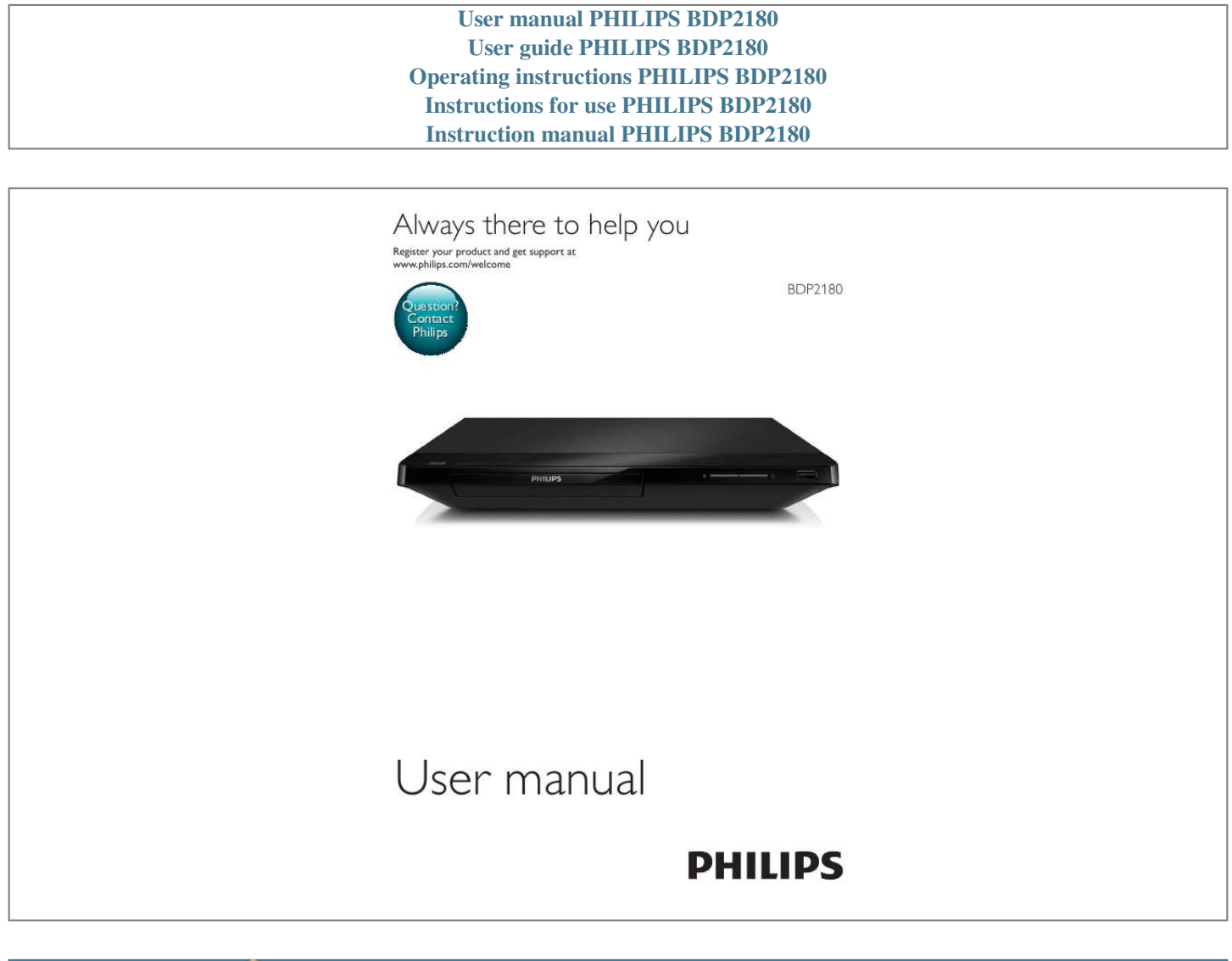

[You're reading an excerpt. Click here to read official PHILIPS](http://yourpdfguides.com/dref/5024440) [BDP2180 user guide](http://yourpdfguides.com/dref/5024440) <http://yourpdfguides.com/dref/5024440>

## *Manual abstract:*

*Access the home menu. Stop play. @@Pause play. Press repeatedly to slow forward frame by frame. Start or resume play. Skip to the previous or next Fast backward or forward. Press repeatedly to change the search speed. Press once, and then press to slow forward. Select an audio language or channel. Select a subtitle language.*

*Access or exit the disc menu. Video, audio and picture options More options are available for video or picture play from a disc or USB storage device. / Video options 2 3 1 Access more options during video play. [Audio language]: Select an audio language. [Subtitle Language]: Select a subtitle language. [Subtitle shift]: Change the subtitle position on the screen. Press to change the subtitle position. [Info]: Display play information. [Character set]: Select a character set that supports the DivX video subtitle (only for DivX videos). [Time search] via the numeric buttons on the remote control.*

*[2nd audio language]: Select the second audio language (only for Blu-ray discs that support BonusView). [2nd Subtitle Language]: Select the second subtitle language (only for Blu-ray discs that support BonusView). [Titles]: Select a title. [Chapters]: Select a chapter. [Angle list]: Select a camera angle. [Menus]: Display a disc menu. [PIP selection]: Display a picture-in-picture window (only for Blu-ray discs that support BonusView). EN 9 / / AUDIO SUBTITLE DISC MENU / POP-UP MENU TOP MENU Color buttons Access the main menu of a video disc. Select tasks or options for Blu-ray discs. Navigate the menus.*

*Press to rotate a picture clockwise or counter-clockwise during slideshow. Return to a previous display menu. Access more options during play. Select an item to play. Enter values. Enter letters via SMS style entry. OK Alphanumeric buttons [Zoom]: Zoom into a video picture. Press to select a zoom factor. [Repeat]: Repeat a chapter or title. [Repeat A-B]: Mark two points within a chapter for repeat play, or turn off repeat mode.*

*[Picture settings] color setting. Note Available video options depend on the video source. Audio options Press repeatedly to cycle through the following options. Repeat the current track. Repeat all the tracks on the disc or folder.*

*Play audio tracks in a random loop. Turn off a repeat mode. Picture options DivX videos You can play DivX videos from a disc or a USB storage device. VOD code for DivX Before you purchase DivX videos and play them on this player, register this player on www.divx.*

*com using the DivX VOD code. Display the DivX VOD code: press , and select [Setup] > [Advanced] > [DivX® VOD Code]. DivX subtitles Press SUBTITLE to select a language. If the subtitle is not displayed correctly, change the character set that supports the DivX subtitle. Select a character set: press , and select [Character Set]. 2 3 1 Access more options during slideshow. [Rotate +90]: Rotate a picture 90 degrees clockwise. [Rotate -90]: Rotate a picture 90 degrees counter-clockwise. [Zoom]: Zoom into a picture. Press to select a zoom factor.*

*[Info]: Display picture information. [Duration per slide]: Set a display interval for a slideshow. [Slide Animation]: Select a transition effect for a slideshow. [Picture Settings] color setting. @@@@» The options menu is displayed. Select [PIP Selection] > [PIP], and press OK. » PIP options [1]/[2] depend on the video contents. @@@@A USB storage device is used to store the downloaded BD-Live content. To delete the BD-Live previously downloaded on the USB storage device for memory release, press and select [Setup] > [Advanced] > [Clear memory]. Play a disc that is BD-Live enabled.*

*On the disc menu, select the BD-Live icon, and press OK. » BD-Live starts to load. The loading time depends on the disc and the Internet connection. EN 11 1 2 3 4 5 From a disc or connected USB storage Press , and go to the picture folder. Select a picture from the same disc or USB, and press OK to start slideshow.*

*Press Press to stop slideshow. again to stop music play. 3 4 5 On the BD-Live interface, select an item to access. Note BD-Live services vary from discs and countries. When you use BD-Live, data on the disc and this player are accessed by the content provider Use a USB storage device with at least 1GB of free space to store the download.*

*Note For wireless connection, you need to use an optional Philips Wi-Fi USB adapter (named WUB1110). Te Wi-Fi USB Adapter (WUB1110) is not included. To purchase this adapter, visit shop.philips.com. If the Philips online shop is not available in your country, please contact Philips customer service. For contact details, go to www.philips.com/support. 1 Play a Blu-ray 3D video What you need A 3D compliant TV This player is connected to the TV through HDMI 3D glasses compatible with the TV 3D Blu-ray disc Connect this player to the Internet through wired (Ethernet) or wireless connection.*

*For wired connection, connect a network cable (not supplied) to the LAN port on the back panel of this player. PC (DLNA) 1 2 3 Make sure that 3D output is turned on: press , and select [Setup] > [Video] >[Watch 3D video] > [Auto]. Play a Blu-ray 3D video. Put on the 3D glasses for 3D effects. To play 3D video in 2D, turn off Blu-ray 3D output (press , and select [Setup] > [Video] > [Watch 3D video] > [Off]). Set up a network Connect this player to the Internet to access the services: BD-Live: access online bonus features (applicable to Blu-ray discs that are BDLive enabled) Update software: update the software of this player via the Internet. Browse PC (DLNA): play photos, music, computer. For Wi-Fi, connect a Philips Wi-Fi USB adapter (named WUB1110) to the (USB) connector on the front panel of this player. 12 EN PC (DLNA) For iPhone, search for the application in App Store For Android based device, search for the application in Android Market Before you start Connect this player to a home network Connect your smartphone to the same home network (see the user manual of the smartphone for details). Turn on this player Control your player 2 Use a smartphone to browse, control and play Perform the network installation.*

*1) Press . 2) Select [Setup], and press OK. 3) Select [Network] > [Network installation], and press OK. 4) Follow the instructions on the TV screen to complete the installation. If necessary, use the alphanumeric buttons on the remote control to enter a password.*

*Caution Before you connect to a network, familiarize yourself with the network router, and networking principles. If necessary, read documentation accompanying network components. @@On your smartphone, tap the MyRemote icon from the home screen. » The name of this player is displayed on the smartphone. Select this player from the smartphone screen.*

*» The smartphone used as a virtual remote control is enabled. @@@@@@Only the relevant control buttons are enabled. Tap the control buttons on the smartphone to control play. @@@@@@@@@@Press . » The home menu is displayed on the TV screen. Select [browse PC], and press OK. » A content browser is displayed.*

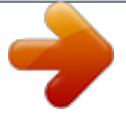

[You're reading an excerpt. Click here to read official PHILIPS](http://yourpdfguides.com/dref/5024440) [BDP2180 user guide](http://yourpdfguides.com/dref/5024440) <http://yourpdfguides.com/dref/5024440>

 *OK to play. @@@@Philips does not guarantee 100% interoperability with all HDMI CEC devices. 1 2 3 14 Connect the HDMI CEC compliant devices through HDMI, and turn on the HDMI CEC operations on the TV and other connected devices (see the user manual of the TV or other devices for details).*

*Press . Select [Setup]> [EasyLink]. EN 3 Change settings This section helps you to change the settings of this player. [Watch 3D video]: Set to 3D or 2D output when playing a Blu-ray 3D disc. The player must be connected to a 3D TV through HDMI. Note If you change a setting, make sure that the TV supports the new setting. For settings related to HDMI, the TV must be connected through HDMI. For the composite connection (via the VIDEO connector), select a video resolution of 480i/576i or 480p/576p under [HDMI video] to enable video output. 1 2 3 Watch 3D video Sound 1 2 Press . Select [Setup] > [Audio] to access the audio setup options.*

*[Night Mode]: Select quiet or full dynamic sound. Night mode decreases the volume of loud sound and increases the volume of soft sound (such as speech). [HDMI Audio]er to the Internet Press , and select [Setup]. Select [Advanced] > [Software Update]> [Network]. » If an upgrade media is detected, you are prompted to start the update.*

*Follow the instructions on the TV screen to update the software. » When the update is complete, this player automatically turns off and on again. Update software via USB 1 2 Check the latest software version on www.philips.com/support.*

*Search for your model and click on Download the software into a USB storage device. a Unzip the download, and make sure that the unzipped folder is named "UPG\_ALL". b Put the "UPG\_ALL" folder in the root directory. EN 17 3 4 5 6 Connect the USB storage device to the (USB) connector on this player. Press , and select [Setup]. Select [Advanced] > [Software Update]> [USB]. » If an upgrade media is detected, you are prompted to start the update. Follow the instructions on the TV screen to update the software. » When the update is complete, this player automatically turns off and on again. Caution Do not turn off the power or remove the USB storage device when the software update is in progress because you might damage this player.*

*5 Specifications Note Region code This player can play discs with the following region codes. DVD Blu-ray Countries Europe, United Kingdom B Playable media BD-Video, BD 3D DVD-Video, DVD+R/+RW, DVD-R/-RW, DVD+R/-R DL (Dual Layer) VCD/SVCD Audio CD, CD-R/CD-RW, MP3 media, DivX (Ultra)/DivX Plus HD media, MKV media USB storage device File forl marked L or colored red. Make sure that the disc title being played is Blu-ray 3D compliant. Make sure that the TV is 3D and HDMI compliant, and the TV is set to 3D mode (refer to the TV's user manual). Make sure that the 3D glasses are activated (refer to the TV's user manual). Do not connect either wire to the earth terminal in the plug, marked E (or e) or colored green (or green and yellow). Before you replace the plug cover, make sure that the cord grip is clamped over the sheath EN 21 the cable. Copyright in the U.K. Recording and playback of material may require consent.*

*see Copyright Act 1956 and The performer's Protection Acts 1958 to 1972. Safety 3D health warning If you or your family has a history of epilepsy or photosensitive seizures, consult a medical professional before exposing image sequences or 3D viewing. To avoid discomfort such as dizziness, headache or disorientation, we recommend not watching 3D for extended periods of time. If you experience any discomfort, stop watching 3D and do not immediately engage in any potentially hazardous activity (for example driving a car) until your symptoms have disappeared. If symptoms persist, do not resume watching 3D without consulting a medical Parents should monitor their children during 3D viewing and ensure they do not experience any discomfort as mentioned above.*

*@@Never expose the product and accessories to rain or water. Never place liquid containers, such as vases, near the product. @@Contact Philips Consumer Care to have the product checked before use. @@@@@@@@@@@@Visible and invisible laser radiation when open. Avoid exposure to beam. Do not touch the disc optical lens inside the disc compartment. on power cords or on other electrical equipment. @@@@never cover the ventilation slots on the product. Do not mix batteries (old and new or carbon and alkaline, etc.). @@The product/remote control may contain a coin type battery, which can be swallowed. Keep the battery out of reach of children at all times! Class II equipment symbol: When this crossed-out wheeled bin symbol is attached to a product it means that the product is covered by the European Directive 2002/96/ EC. Please inform yourself about the local separate collection system for electrical and electronic products. Please act according to your local rules and do not dispose of your old products with your normal household waste. Correct disposal of your old product helps to prevent potential negative consequences for the environment and human health.*

*This symbol indicates that this product has a double insulation system. CLASS 1 LASER PRODUCT Care for your product into the disc compartment. Do not insert warped or cracked discs into the disc compartment. @@@@@@patents and other intellectual property rights of Rovi Corporation. @@This offer is valid up to three years after product purchase to anyone in receipt of this information. To obtain source code, please contact open.source@philips.com. If you prefer not to use email or if you do not receive Trademarks 'Blu-ray ', 'Blu-ray Disc ', 'Blu-ray Disc ' logo, 'Blu-ray 3D ' and 'Blu-ray 3D ' logo are the trademarks of Blu-ray Disc Association. Source Team, Philips Intellectual Property & Standards, P.*

*O. Box 220, 5600 AE Eindhoven, Multimedia Interface are trademarks or registered trademarks of HDMI licensing LLC in the United States and other countries. email address above. This product incorporates proprietary technology under license from Verance Corporation and is protected by U.S. Patent 7,369,677 and other U.S. and worldwide patents issued and pending as well as copyright and trade secret protection for certain aspects of such technology. Cinavia is a trademark of Verance Corporation. Copyright 2004-2010 Verance Corporation.*

*All rights reserved by Verance. Reverse engineering or disassembly is prohibited. Cinavia notice This product uses Cinavia technology to limit the use of unauthorized copies of some their soundtracks. When a prohibited use of an unauthorized copy is detected, a message will be displayed and playback or copying will be interrupted. @@@@@@@@Patent #'s: 5,451,942;5,956,674; 5,974,380; 5,978,762; 6,487,535 & other U.S. and worldwide patents issued & pending. DTS and the Symbol are registered trademarks, & DTS 2.0+ Digital Out and the DTS logos are trademark of DTS, Inc.*

> [You're reading an excerpt. Click here to read official PHILIPS](http://yourpdfguides.com/dref/5024440) [BDP2180 user guide](http://yourpdfguides.com/dref/5024440)

<http://yourpdfguides.com/dref/5024440>

 *Product includes software.*

*© DTS, Inc. All Rights Reserved. ABOUT DIVX VIDEO: DivX® is a digital video format created by DivX, LLC, a subsidiary ® device that plays DivX video. Visit divx.com for more information and software ABOUT DIVX VIDEO-ON-DEMAND: This ® device must be registered 24 EN in order to play purchased DivX Video-onDemand (VOD) movies. To obtain your registration code, locate the DivX VOD section in your device setup menu. Go to vod.divx.com for more information on how to complete your registration. ® to play DivX® and DivX Plus® HD (H.*

*264/MKV) video up to 1080p HD including premium content. ® DivX® , DivX Plus® HD and associated logos are trademarks of Rovi Corporation or its subsidiaries and are used under license. BONUSVIEW™ 'BD LIVE ' and 'BONUSVIEW ' are trademarks of Blu-ray Disc Association. 'DVD Video' is a trademark of DVD Format/ Logo Licensing Corporation. Java and all other Java trademarks and logos are trademarks or registered trademarks of Sun Microsystems, Inc.*

*in the United States and/or other countries. EN 25 Specifications are subject to change without notice © 2013 Koninklijke Philips Electronics N.V. All rights reserved. BDP2180\_05\_UM\_V1.*

*0 .*

[You're reading an excerpt. Click here to read official PHILIPS](http://yourpdfguides.com/dref/5024440) [BDP2180 user guide](http://yourpdfguides.com/dref/5024440) <http://yourpdfguides.com/dref/5024440>